## **AutoCAD Crack [Mac/Win]**

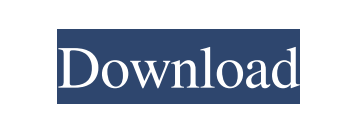

**AutoCAD Crack [32|64bit]**

2D) • Landscape (Drafting or 2D) • Technical drawings (Drafting or 2D) AutoCAD LT Premium provides most of the features of AutoCAD LT as well as additional features for architecture and engineering. It offers: • CAD-specific tools (Drafting or 3D) •

AutoCAD is the fifth most popular software package used by architecture and engineering firms, according to the latest 2013-14 Software Usage Survey released by the Software and Information Industry Association (SIIA). It is designed to assist drafting and design professionals in creating technical drawings and diagrams. AutoCAD users typically produce such documents as architectural floor plans, plumbing and electrical diagrams, mechanical designs, and technical drawings such as those used in various types of construction. However, AutoCAD is widely used in many sectors, including government, manufacturing, construction, oil and gas, transportation, mining, utilities, etc. The target audience for AutoCAD includes architectural, engineering, and construction professionals. AutoCAD provides a comprehensive set of tools, including drawing templates, connectors, and drafting annotations that can be selected, placed, and removed with relative ease. AutoCAD is one of Autodesk's flagship products, comprising approximately 19 percent of all sales for the company. AutoCAD is available in two main editions: AutoCAD LT and AutoCAD LT Premium. AutoCAD LT and Premium are licensed via a perpetual license. The subscription and maintenance models are available for AutoCAD LT for Single-User (one user per license) and Autodesk Subscription for Multiple-User (license permits multiple users to work simultaneously). AutoCAD LT is intended for entry-level users who do not have a background in engineering or architecture. It offers a wide range of drafting tools including: • Floor plan and section (Drafting or 2D) • Mechanical (Drafting or 2D) • Electrical (Drafting or 2D) • Pipe and plumbing (Drafting or 2D) • Ironwork (Drafting or 2D) • Flat-deck construction (Drafting or 2D) • Multilane roadway (Drafting or 2D) • Structural (Drafting or 2D) • Framing (Drafting or 2D) • Sheet metal (Drafting or

**AutoCAD**

Commands The drawing editor is a graphical user interface that allows users to create, modify, or view a 2D drawing. It consists of the "command palette", which gives access to common commands and applications. Each command contains three tabs: Commands, Selection, and Special. The drawing editor is also the source code editor for AutoCAD (since AutoCAD 2011). The user may change the source code of an existing command by selecting the command in the "Editor" tab, and clicking the "Change Source" button to access the "Edit Source" dialog box. The command's source code may be edited using the editing capabilities of the Integrated Development Environment (IDE) as described below. The code editor itself may be customized using the options menu in the code editor. The command palette contains all of the common commands and their parameter or options, and allows users to modify the content of the command through the "Edit" menu. User-written macros may be created from AutoCAD commands, and may be added to the command palette. New in AutoCAD 2014 is the concept of the Command Log, allowing commands and other actions to be recorded into a single log file that may be reviewed and then modified. The log file is created in the same directory as the drawing file when the drawing file is created. The drawing file itself may be modified at any time to change the status of the log file, and its contents. For example, if a line is drawn, the log file would show that a new line has been drawn. If an entity is created, the log file would show that it has been created. If the drawing file is modified, the log file would show what changes have been made to the drawing. The AutoCAD command system, as well as any user-defined macros, appear in the "Commands" tab when selected. They contain three sub-tabs: Commands, Selection, and Special. In the "Selection" sub-tab, the individual items that will be affected by the selected command are shown. In the "Special" sub-tab, information about the selected command's options is displayed. The "Commands" tab is where all of the commands used in AutoCAD are displayed. The commands are divided into four categories: Add, Edit, Delete, and Modify. Each category contains a number of sub-categories, which contain commands of particular

categories. Notes on the command window Commands can a1d647c40b

Click Menu->Open. Click File->Recent Files. Browse to the batch file with the.txt extension. Click Open. Uncheck the "remember my choice for this file" box. Click OK. Click Open. Click Application->File->Import. Click Import. Click Open. Choose the shape that you want. Click OK. Click Save As. Click Save. Type a name and click Save. Click OK. Click File->Close All. Click File->Exit. Restart Autodesk. Go back to the section of your batch file and change the.txt extension to.bat and rename the batch file to autocad.bat. I was wondering if there was a way to use the keygen for a.gcf file so I can make the.gcf work on Windows 10? Thanks in advance for your help. A: In.gcf files there is a Tool Information block at the top. Based on what you are doing it looks like you want to use the 3D tool. The 3D tools have two parts. To be able to use the 3D tools in a.gcf file you need two things, Make sure that the program you are importing to has a.gcf extension. In the 3D tools section make sure the 3D tool is checked. In your case, I think this would be an edit to your batch file, SET /P Tool=Pick a tool? (3D or 2D): IF NOT "%Tool%"=="" ( SET CMD=%Tool% ) Note that this only changes the Tool name to "3D" if the user didn't enter a tool. If you want to check the 2D tool it would be, SET /P Tool=Pick a tool? (3D or 2D): IF NOT "%Tool%"=="" ( SET CMD=%Tool% ) If you want to get rid of the prompt, you could put something like this in your batch file. @ECHO OFF SET Tool=Pick a tool? (3D or 2D): SET CMD=%Tool% ECHO %Tool% PAUSE So if you enter 3D and press enter you should get 3D printed on your screen.

**What's New In AutoCAD?**

Multi-view: Animate and view in the correct perspective with a single command. Easily switch between viewing the entire drawing in one view, just one section, or the last viewed region. (video: 1:20 min.) New Drawing Interface: You don't have to climb through menus to get to

a command. With new user interface improvements, AutoCAD is now just as intuitive as the best drawing tools from other applications. You can select an item on the drawing surface with a mouse click, navigate directly to a command with a right-click or with one of the new zoom commands, or open an application on your desktop with a single command. (video: 1:40 min.) New Part Library Tools: Visualize your own annotations and personal history in your Part Library. Create and customize a custom annotation to remember exactly how you configured your drawing, or find the last time you were in the current drawing. (video: 1:35 min.) New Features for Design & Construction Pointing tools improve accuracy and placement. Create a variety of custom precision points to precisely mark the edges of a circle, create a circular arrowhead, and mark precisely inside and outside a circle, with square ends, trapezoidal ends, and even custom edges. Fast Fit & Trace improves line work. Use your precision points to trace faster than with standard snapping, by fitting the line against the points in the drawing, no matter how the drawing is rotated. Lay and insert Ortho lines improve drawings. Cut orthographic lines from a solid shape, such as a cylinder, to insert into your drawing. New colors for construction graphics. Use a new rainbow color system with a variety of colors to improve your ability to discern color, as well as make your construction elements easier to identify. (video: 1:15 min.) AutoCAD Architecture A wide range of new and enhanced functionality, enhancements, and improvements are available to architects and builders. Drafting enhancements. Use the new Drafting guidelines, including "reversed" and "gutter" styles to easily and accurately create construction drawings. And enhanced guidelines allow you to easily create construction sections and elevations with guide lines, dimension lines, and notes. Enhanced guidelines for creating construction sections and elevations. With enhanced guidelines, you can easily create construction sections and elevations with

\* Mac or Windows \* Minimum: macOS 10.8.5 or Windows 7 \* GPU: NVIDIA GeForce GTX 660 or Radeon HD 7870 \* Video: 1280x720 \* CPU: Dual core processor \* DirectX: Version 11 \* RAM: 4 GB Credits: \* Fabrice Florin for the original idea \* Inj3ct0r for the concept and the final project\[j,i]{}]{} \[i,j]{} \